## 引張試験機測定マニュアル

2010-08-27 製作者 杉山

## 始めに

- ・本試験機は、最大 500N(約 50kg)まで測定できるので指を挟むなどの事故に気をつける。
- ・事故防止のため測定を中断し席を離れる場合は、ソフトウェアを閉じる。
- ・非常時は、本体の緊急停止ボタンを押すこと、または、電源を切る。

機器立ち上げ

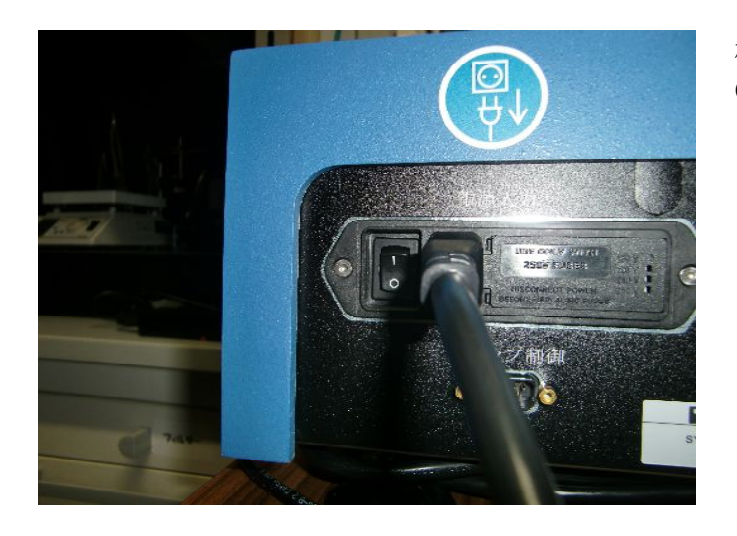

機器本体の後ろにある電源スイッチを ON

## ソフトウェア立ち上げ

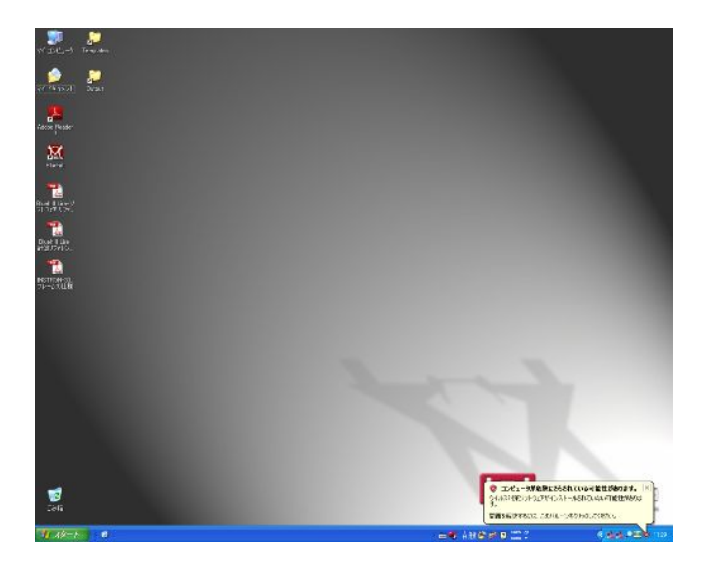

デスクトップ→Bluehill

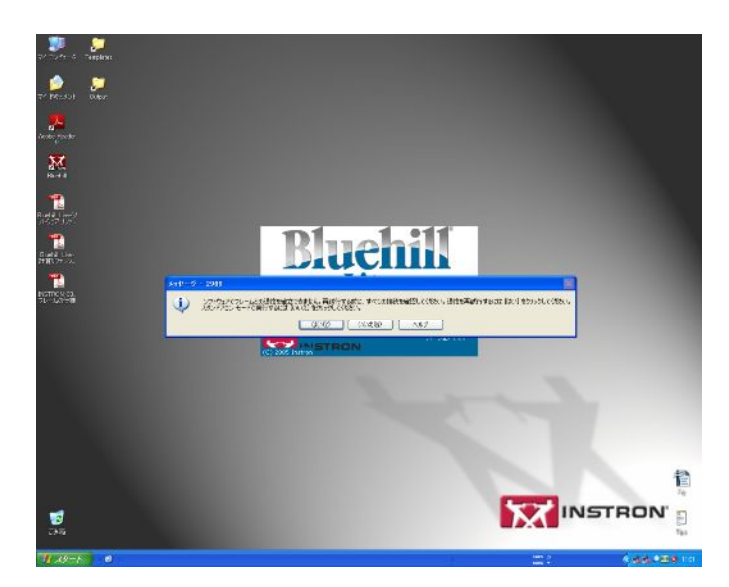

試験機本体が OFF の場合左記のメッセ ージが出る。

解析等のためスタンドアローンで動か したいとき→いいえ

測定したいときは、本体の電源が入っ ているかを確認→はい

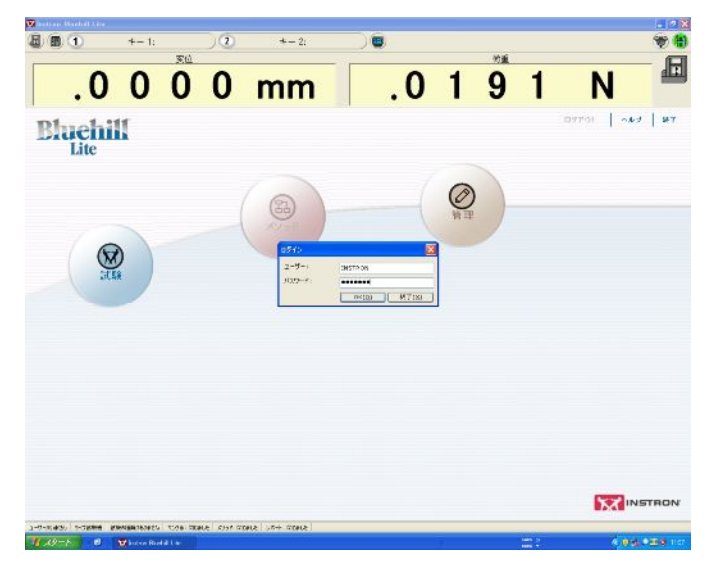

- ユーザー:INSTRON パスワード:INSTRON
- (ともに大文字)

測定条件の設定

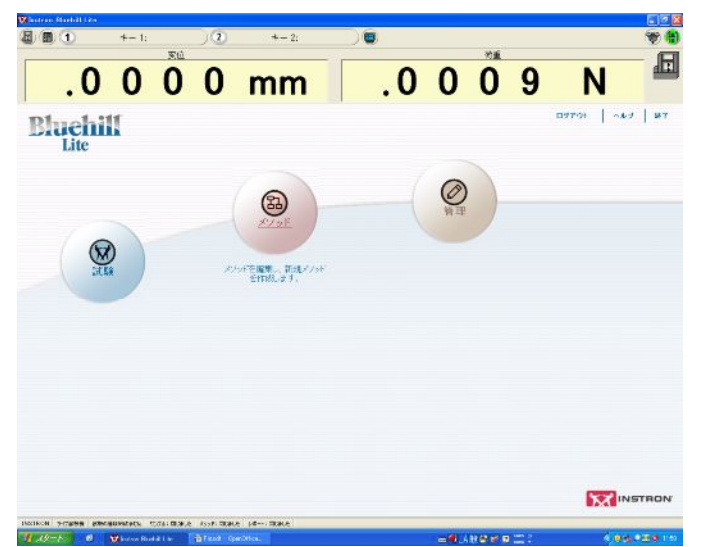

メソッドを選択

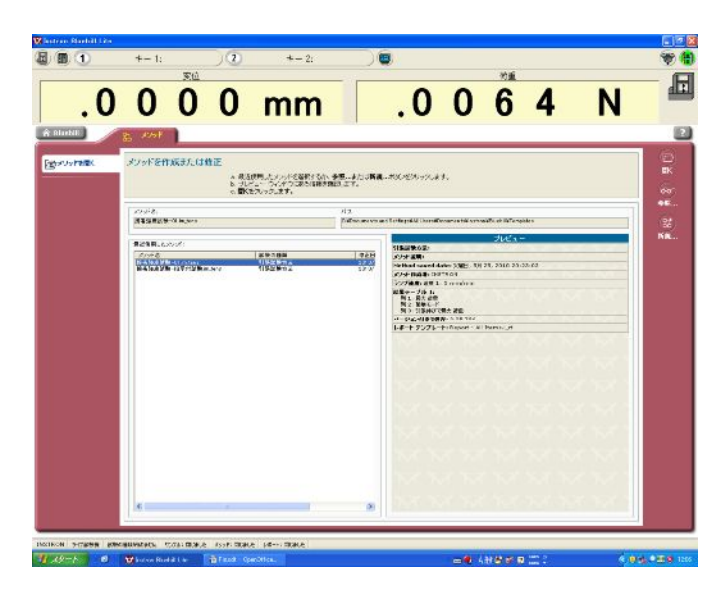

メソッド→

接着強度試験-01 を選択

測定

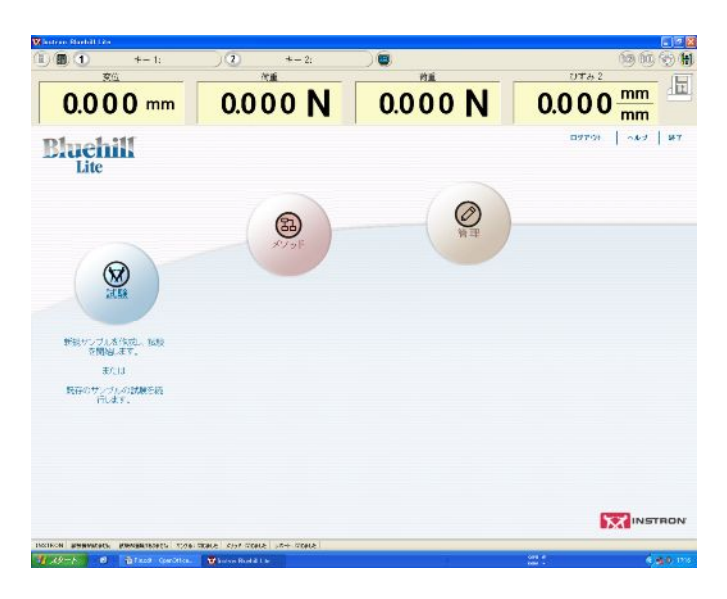

示反  $\begin{array}{|c|c|c|c|c|}\n\hline\n\text{1}\text{ & 1} & \text{1}\text{ & 1}\n\hline\n\text{2}\text{ & 1}\text{ & 1}\n\hline\n\text{3}\text{ & 1}\text{ & 1}\n\hline\n\text{4}\text{ & 1}\text{ & 1}\n\hline\n\text{5}\text{ & 1}\text{ & 1}\n\hline\n\text{6}\text{ & 1}\text{ & 1}\n\hline\n\text{7}\text{ & 1}\text{ & 1}\n\hline\n\text{8}\text{ & 1}\text{ & 1}\n\hline\n\text{9}\text{ & 1}\text{ & 1$  $\bullet$ 900 年 难  $\frac{10762}{0.000 \frac{mm}{mm}}$  $U \uparrow \phi$  2 0.000N  $0.000N$  $0.000$  mm **MEXICAN REPORT Personal** 新規サンプルを作成<br>G-ステックオキスト ステップコーメンがの選択<br>- 高速鉄鉄ステルトを選択するの、参照したストクします<br>- カプリティークルチス、ある機能を確認します。<br>- カプラスのマスステ、 **SUPE**<br>WASHED ONLY!  $2288.6$  $\begin{tabular}{l|c|c|c|c|c} \hline \textbf{N1B2B} & \textbf{7D} & \textbf{7D} & \textbf{7D} & \textbf{7D} \\ \hline \textbf{3D1B} & \textbf{3D} & \textbf{3D} & \textbf{3D} & \textbf{7D} & \textbf{7D} \\ \hline \textbf{3D1B} & \textbf{3D1B} & \textbf{3D1B} & \textbf{3D1B} & \textbf{3D1B} & \textbf{3D1B} & \textbf{3D2B} & \textbf{3D2B} \\ \hline \textbf{3D1B} & \textbf{3D1$  $\frac{\partial \mathcal{D}(\theta)}{\partial \mathbf{r}} = \frac{1}{\sqrt{2\pi} \sqrt{2\pi} \sqrt{2$ ERSEN In Provention(S. 1206-State)

Bluehill のホームに戻り、試験を選択

新規サンプル

→接着強度試験-01 を選択

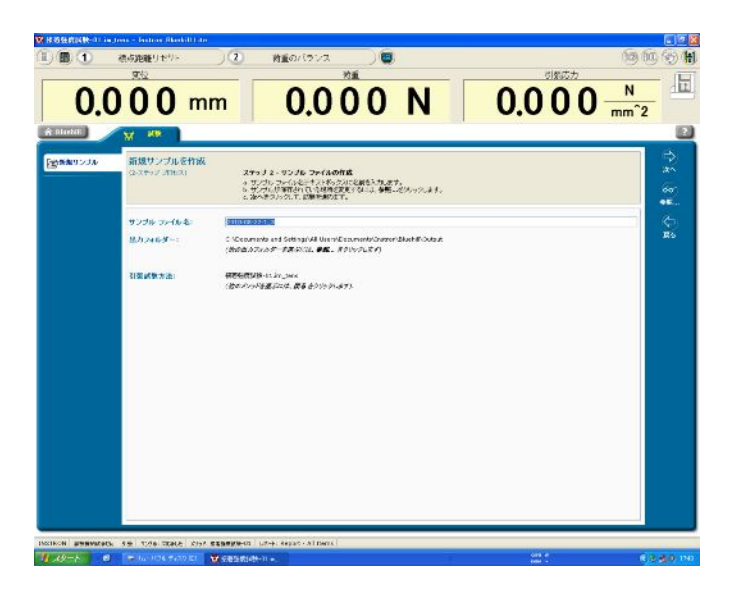

サンプルファイル名

日付と測定するサンプルの名前を入力

右上のロード設定ダイヤログより校正す るを選択

この操作については、一日に一回すれば いい。

治具を動かしたとかで校正したいときは、 バランスを選択

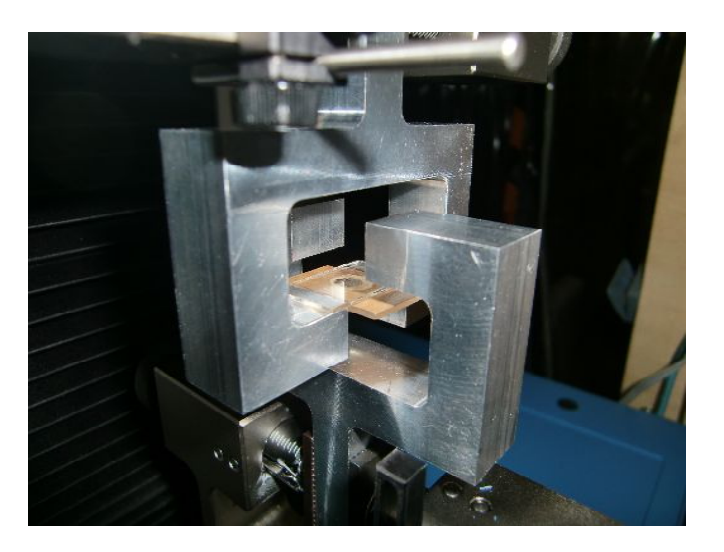

治具に試験片を取り付ける (指を挟まないように注意)

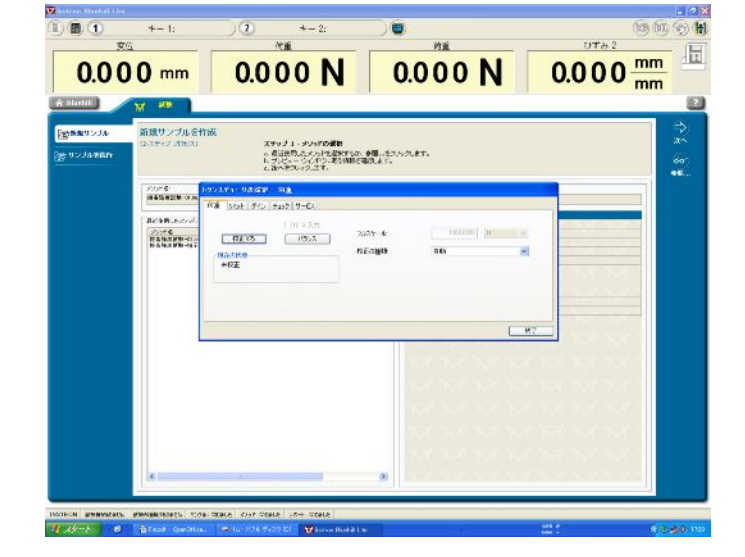

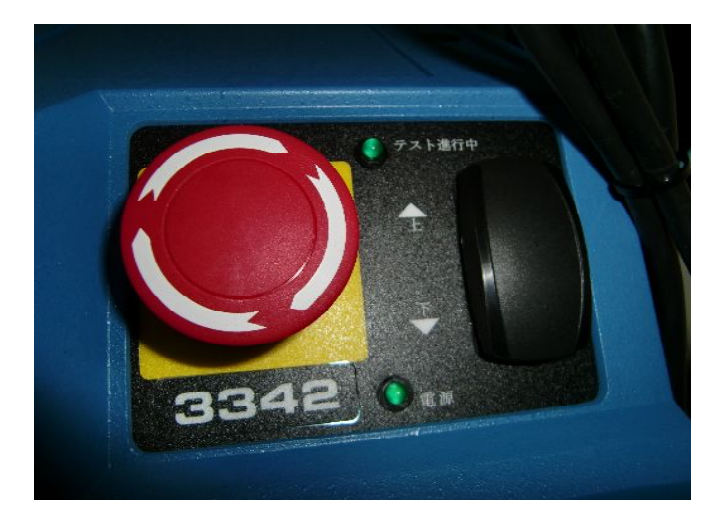

左側の赤いボタンが緊急停止ボタン (押した後、回して戻さないと測定がで きない)

右側が治具の高さのボタン

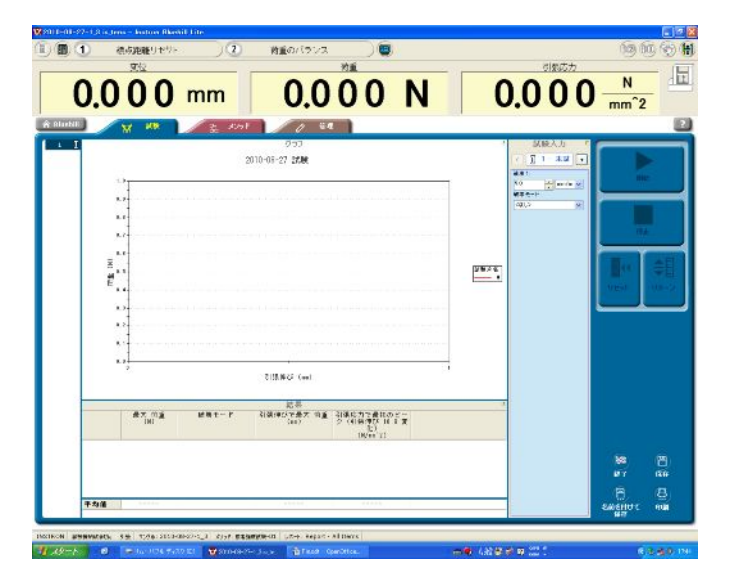

標点距離リセット、荷重バランスをク リックしゼロ合わせ

開始で測定開始

終了後右下の終了をクリックすると保 存できる。この時、メソッドも保存す るかと聞かれるがいいえを選ぶ。